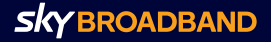

# **Let's Boost Your WiFi**

**Sky WiFi Booster** Quick Start Guide

## **Increase the signal of your WiFi coverage throughout your home**

#### **What's in the Box**

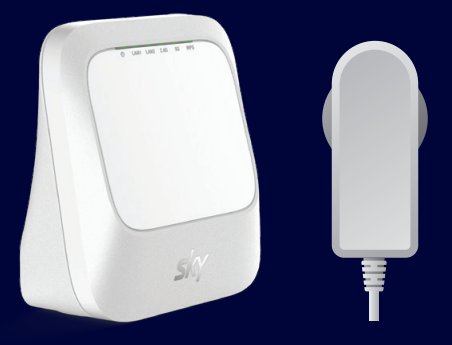

**Sky WiFi Booster 1 x Power Supply**

#### **Before you Begin**

Make sure your Sky WiFi Router is set up before adding the Sky WiFi Booster.

Your Sky WiFi Router comes in a separate box and needs to be set up using the instructions included in its box.

#### **Step 1 Selecting the best location for your Sky WiFi Booster**

We recommend selecting locations:

- 2-3 rooms away from your Sky WiFi Router
- That avoid corners, electronics and metal objects (like microwaves, fridges)
- That are about halfway between a WiFi deadspot and your Sky WiFi Router.

Every home is different, so you may need to try a couple of spots for your Sky WiFi Booster to get the best coverage. Refer to the diagrams below to help with positioning.

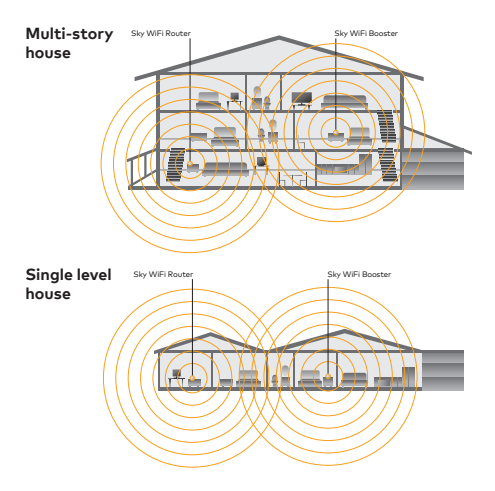

### **Step 2 Connect your Power**

Connect the power cord to the Sky WiFi Booster and wall socket. Turn on the power at the wall and on the Sky WiFi Booster. Take a break for a minute and wait for the lights to come on.

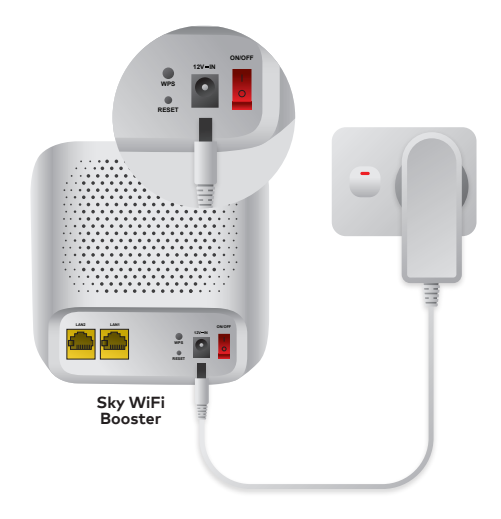

#### **Step 3 Connecting Sky WiFi Booster to Sky WiFi Router**

Now, head over to your Sky WiFi Router. This has a WPS button on it as shown in the picture. Hold the button down until the WPS light just above comes on. This should take about 5 seconds.

Once the Router WPS light comes on and begins to flash, head back to your Booster. Within 2 minutes, the WPS light on the Booster will begin to flash then go solid.

Your Router and Booster are now connected - enjoy Sky Broadband.

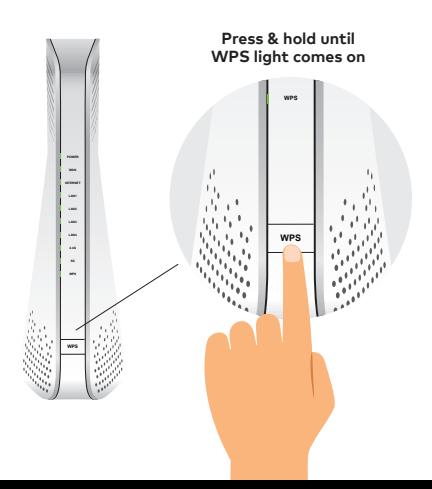

#### **Need help?**

If things don't go plan, not to worry! Finding the right spot for your Sky WiFi Booster can take a couple of tries. Give these tips a go if you're having trouble extending WiFi coverage throughout your home:

• Once your Sky WiFi Router and Sky WiFi Booster are connected for the first time, you can safely power the Booster off and move it to another location in your home. They will automatically reconnect when both are switched on, if they are in range.

If the WPS light on the Booster does not come back on, it may be too far away from the Router. Bring the Booster closer to the Router and try again.

- Put your Booster on a shelf or desk, away from the ground.
- Try to limit the number of walls or obstructions between the Booster and the Router. Nearby electronics can interfere with WiFi as much as solid walls.

#### **Looking for more?**

Check out our super handy online help page for step by step video guides on getting set up and much more.

**Head to skybroadband.co.nz/help**